## **Make your TikTok account private using an iOS Device**

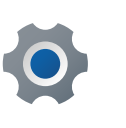

From your home screen tap the three lines in the top right corner

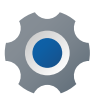

Tap on **Settings and Privacy** 

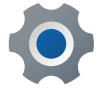

Tap **Privacy** 

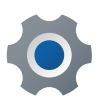

Swipe the tab to the right so it appears as green

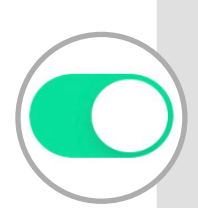

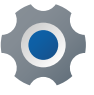

Your account is now private

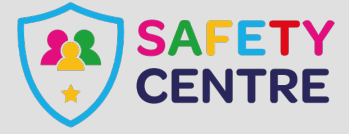

©IneqeGroupLTD2022 https://oursafetycentre.co.uk